## Где ввести номер GLN в «Шубном маркираторе»?

Последние изменения: 2024-03-26

Для обмена данными с системой «Маркировка» необходимо ввести номер GLN, делается это в настройках.

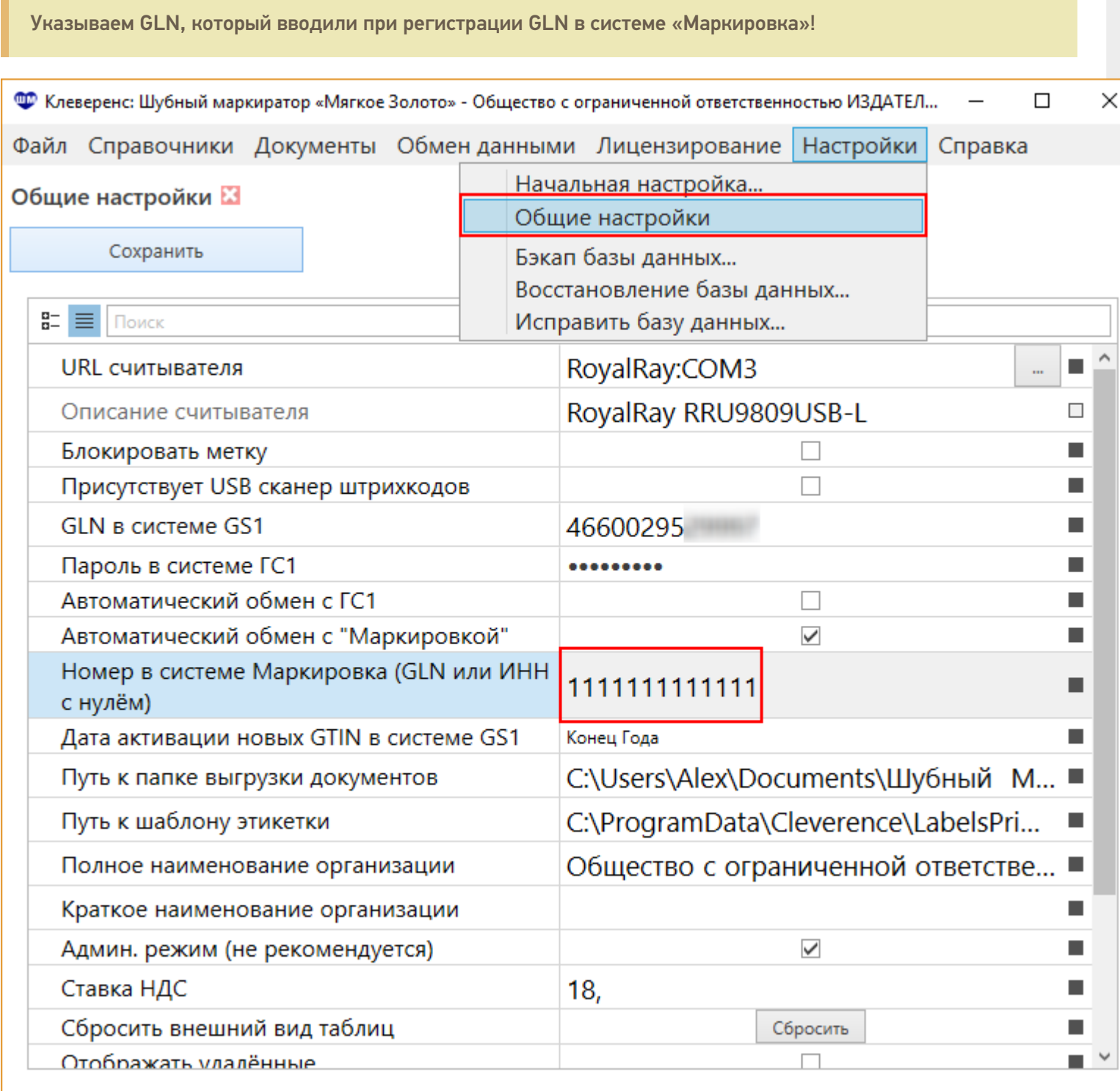

После этого настройки нужно сохранить.

## Как узнать свой GLN в системе «Маркировка»?

Свой GLN в системе «Маркировка» Вы можете посмотреть на сайте [http://markirovka.nalog.ru/,](http://markirovka.nalog.ru/) зайдя в свой

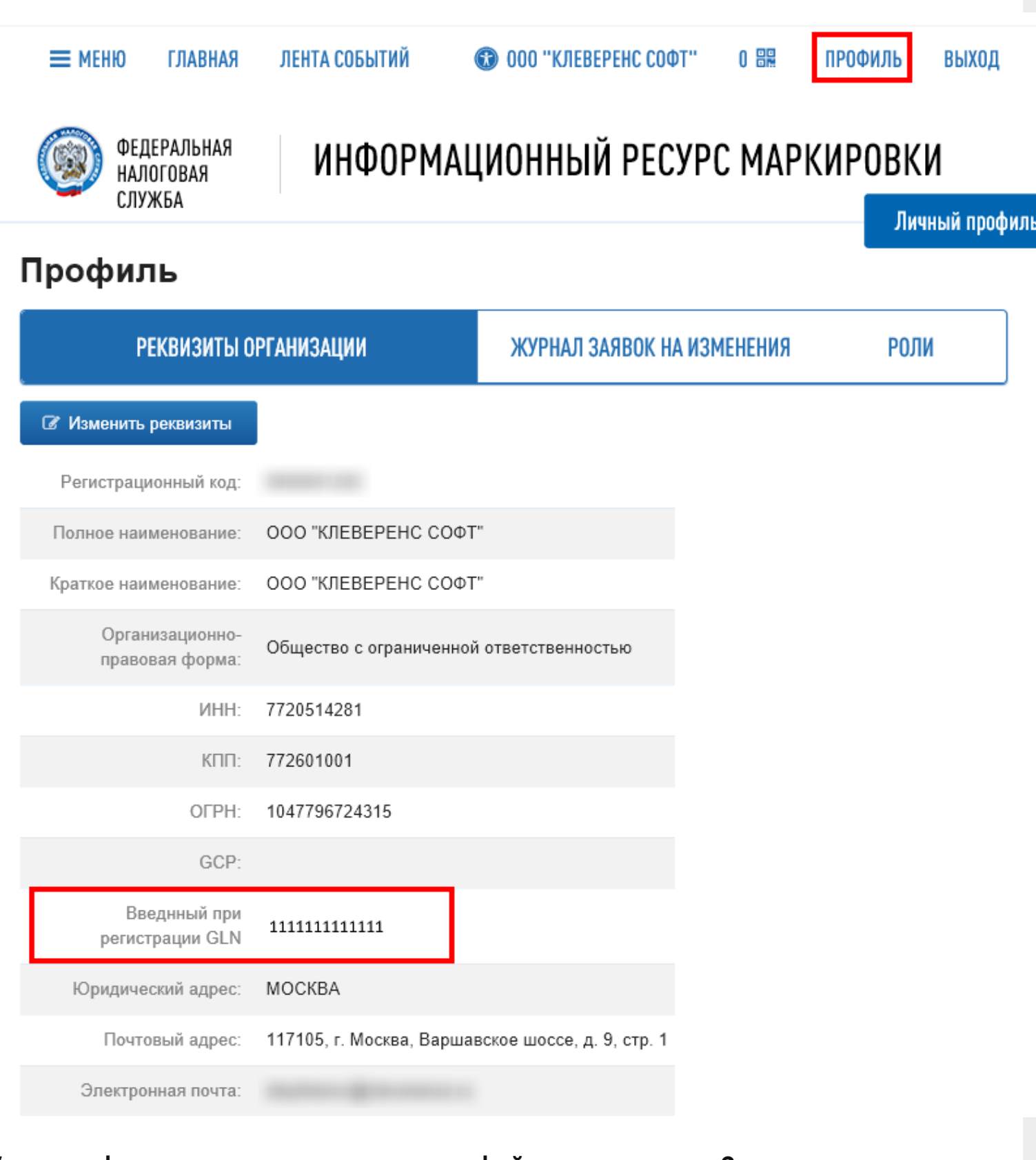

## Как переформировать уже созданные файлы маркировки?

Для переформирования созданных файлов маркировки нужно зайти в обмен данными и открыть документы обмена с Маркировкой.

Файлы переформированы и их можно отправлять на портал Маркировка.

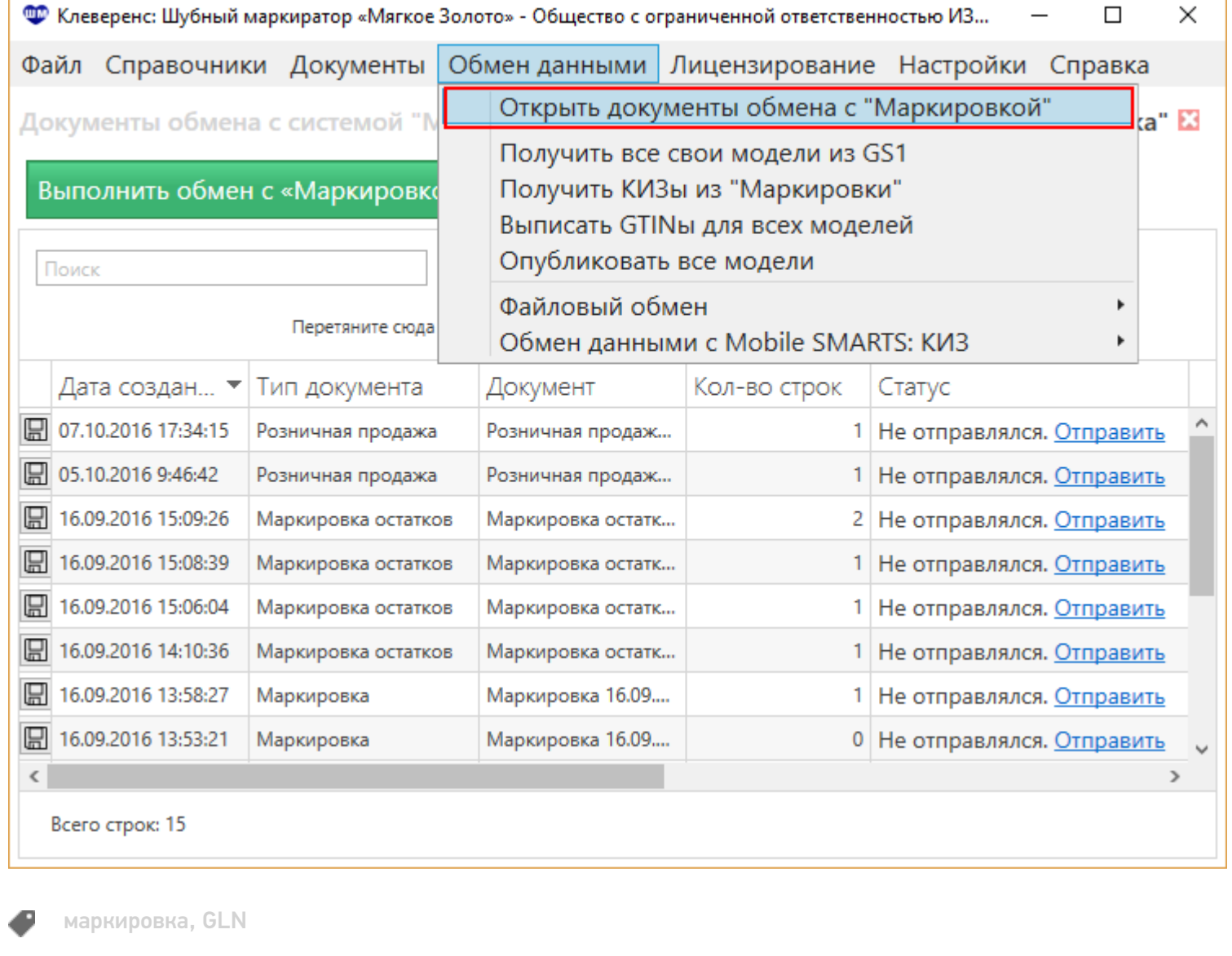

## Не нашли что искали?

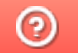

Задать вопрос в техническую поддержку